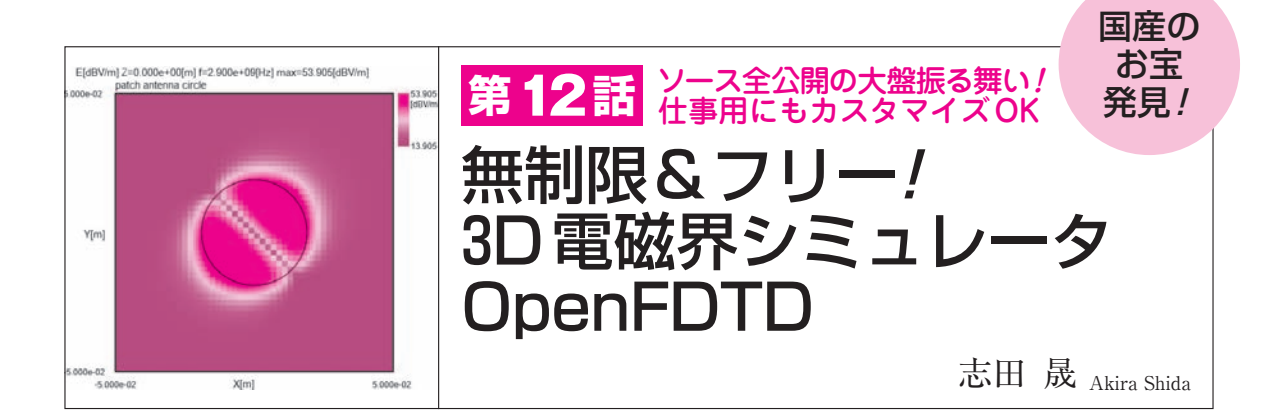

 本稿では,**図 1**に示す2.4 GHz帯のパッチ・アン テ ナ を 例 に フ リ ー の 3D 電 磁 界 シ ミ ュ レ ー タ OpenFDTD(EEM社)の使い方を紹介します.

 空間に電波を放出するアンテナの特性は,回路シ ミュレータで求めることができません.電磁界シミ ュレータを使うことで,導体に流れる高周波電流を 元にして空間に電波が広がるようす(方向と感度)や 同軸ケーブルにつないだときの反射特性を評価でき ます.

 多層基板で絶縁層が一様な絶縁材をもつ構造は, 2.5次元シミュレータでアンテナ空間特性を計算で きます.磁性体にコイルを巻いたバー・アンテナや バランを解析するときは3次元方向の構造での設定 が必要になります.

 OpenFDTDはオープン・ソースです.本シミュ レータは誘電体や磁性体の材質設定,メッシュ・サ イズの制限はありません.

## **● 例題**

**図 1**は誘電体を銅はくのプリント・パターンで挟む 構造になっています.

パッチ・アンテナは感度が低めです. しかし、水平 全方向で感度が同じため,GPSのように水平方向のど ちらにも同じように電波を受けたり、送りたいときに 使われます.パッチ・サイズや給電点の位置などは細 かく合わせ込みます. 励起点の位置や共振周波数,50 Ωケーブルとのマッチングやアンテナのゲインも,試 行錯誤の実験で合わせ込むのはかなり手間です.

 3D電磁界シミュレータを利用すると,アンテナを 試作する前に形状などのパラメータを把握できるので, 開発時間を短縮できます.

## ■ シミュレーションの準備

## **● インストール**

 付録DVD−ROM内のOpenFDTDフォルダからイ ンストールします.プログラムを任意のフォルダに展 開します. 対応OSは64ビット版のWindowsです.

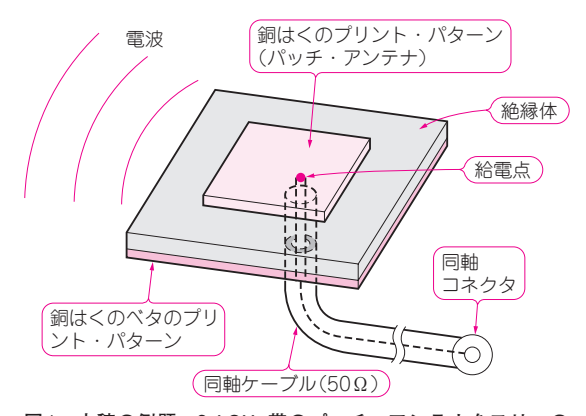

**図 1 本稿の例題…2.4 GHz帯のパッチ・アンテナをフリーの 3D電磁界シミュレータOpenFDTDで解析する** 本形状のパッチ・アンテナはシンプルな両面基板でよいので作りやすい. OpenFDTDは誘電体の設定やアンテナのサイズや形状を合わせ込むた めのシミュレーションを実行できる.フリー&無制限なので,長く電磁 界シミュレータを利用したい人やカスタマイズして本格的なバーチャル 開発をしたい人に向いている

OpenFDTDというフォルダが作られ,そこに実行プ ログラム・ファイルopenFDTD.exeが置かれます.

インターネットからダウンロードするときは、次の Webサイトからダウンロードできます.

http://www.rf−world.jp/go/3901/

 本シミュレータを実行するには,.NET Framework 4.5以上が必要です.Windows10には標準でついてい ます.

UNIX版は次のEEM社のWebサイトからダウンロ ードできますが,コンパイルが必要です.

http://www.e−em.co.jp/OpenFDTD/

## **● 起動**

 openFDTD.exeをダブルクリックすることでプログ ラムを起動できます.**図 2**に起動後の画面を示します. [全般]タブが選択された状態となっています.

 例題はOpenFDTDの "¥data¥sample" フォルダ内 に置かれています. 計算結果表示のデータ・ファイル は、openFDTD.exeがあるフォルダに保存されます. 異なる形状モデルで計算したとき,結果ファイルは同

【**セミナ案内**】直伝! 最新FPGAを使ったビデオ・システムの開発・プラットフォーム構 築編(SDSoC2016.4対応)MPSoC版

102 2017年12月号 【**講師**】早乙女 勝昭 氏,11/28(火) 26,000円(税込み)【**会場**】東京・恵比寿 アヴネット社 セミナールーム http://seminar.cqpub.co.jp/